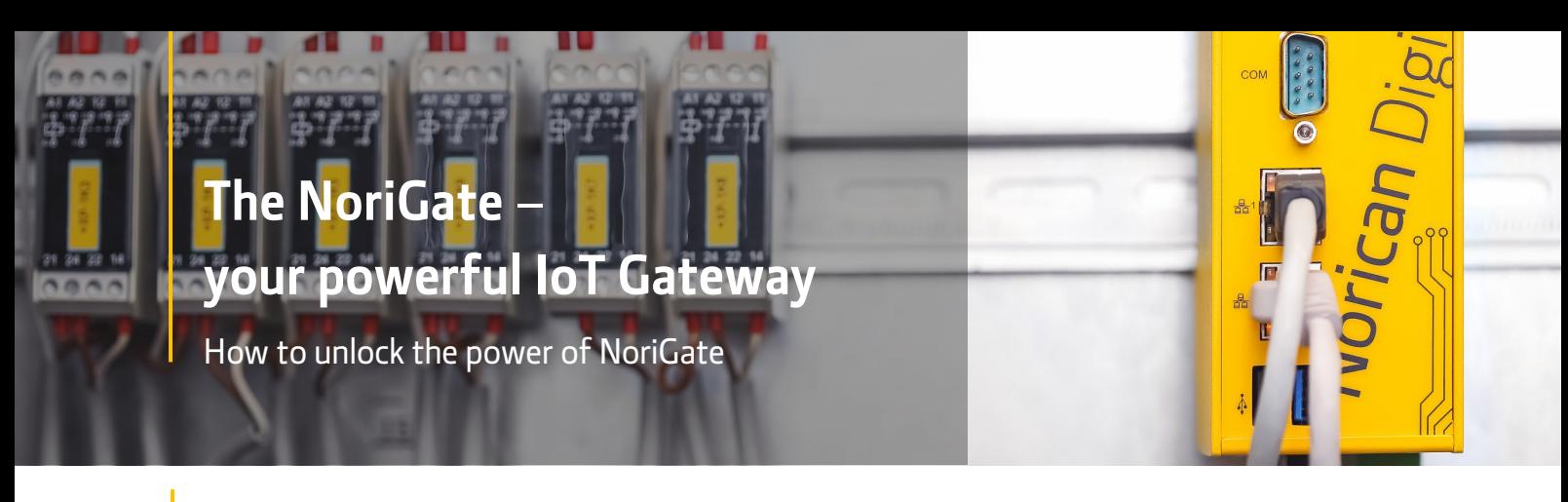

### **Description**

The NoriGate is a powerful IoT gateway including site controller software for secure, central data collection of your machine data. Thanks to an extensive pre-installed interface library, all common PLCs, individual sensors or OPC-UA networks can be Plug & Play connected via a LAN cable. The collected data is time-stamped, standardized and encrypted before being transferred to the central data storage NoricanHub.

## **Parts**

The NoriGate (item no. 11414522) consists of following parts:

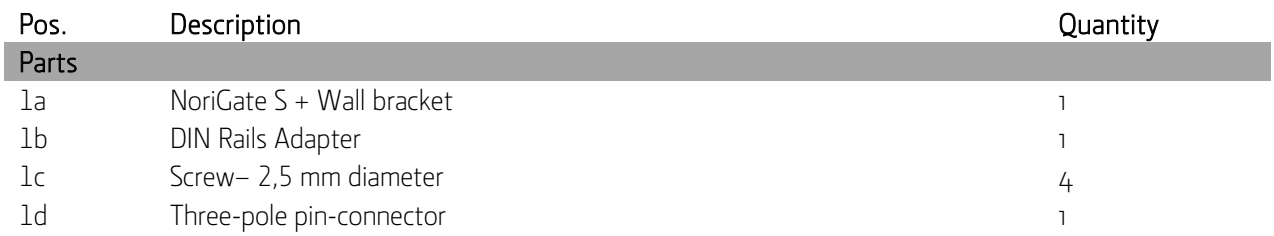

# **Drawing**

The NoriGate connection diagram:

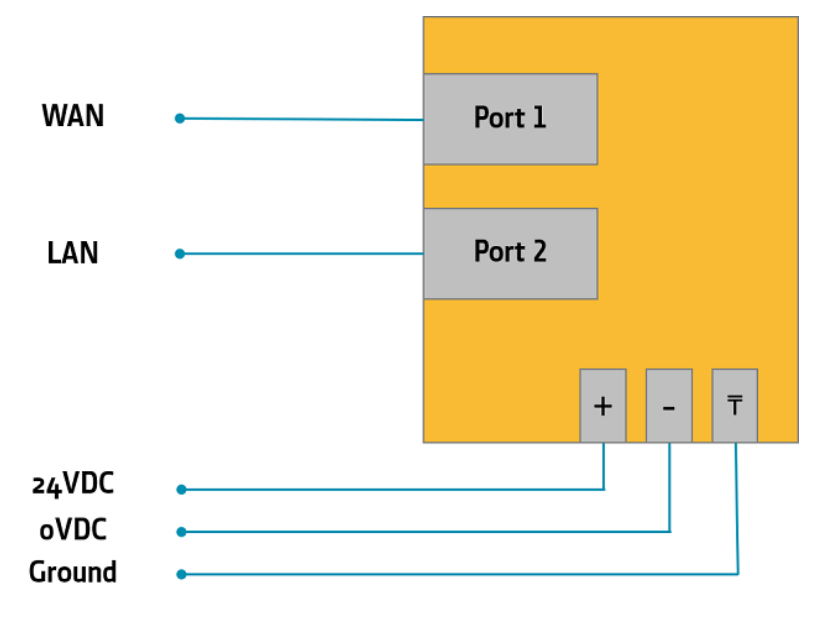

### **Installation**

The installation requires following tools and parts:

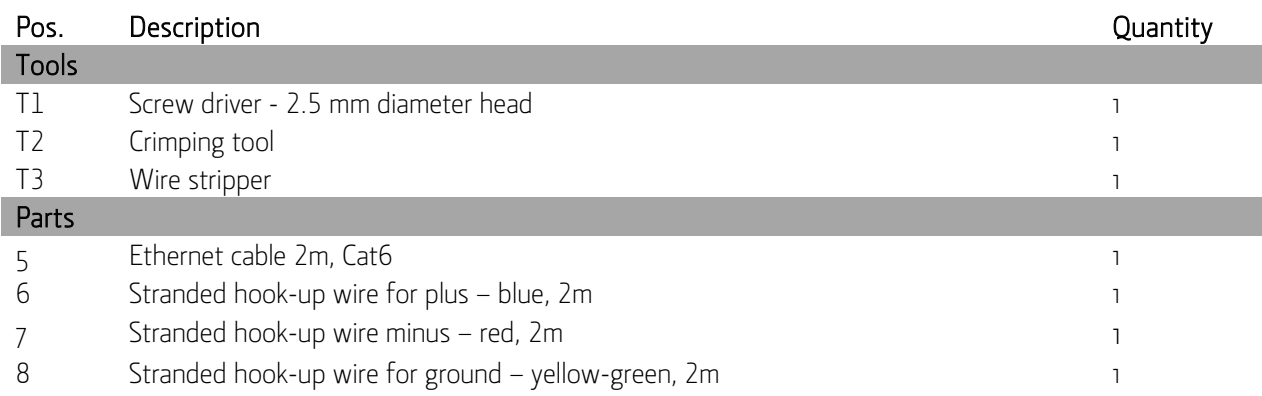

#### Note: We recommend supplying the NoriGate with uninterrupted external power to avoid influence the machine control system.

1. Unpack the box and check the contents according to the section Parts.

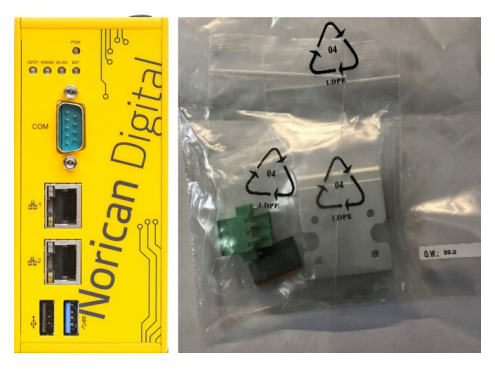

Fig 1: Contents of the NoriGate box

2. The NoriGate can be wall- or DIN rail mounted. Mount the bracket needed for the installation location.

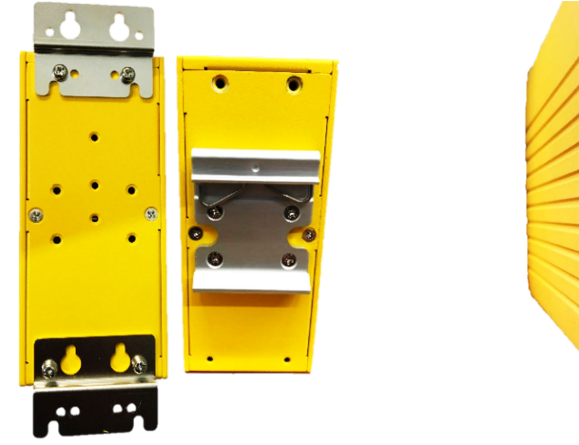

Fig. 2: NoriGate with assembled DIN rail adapter Fig 3: Three-pole pin adapter

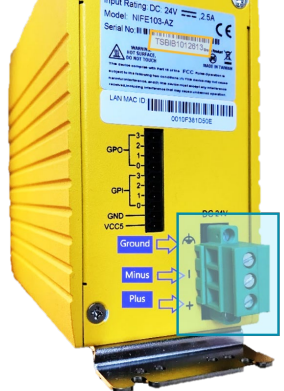

 Note: The serial number of the NoriGate is located on the back surface of the device. Insert the three-pole pin-connector to the NoriGate.

3. Wall- or DIN rail mount the NoriGate and note the installation direction. The LED indicator lights must be in the upper left corner.

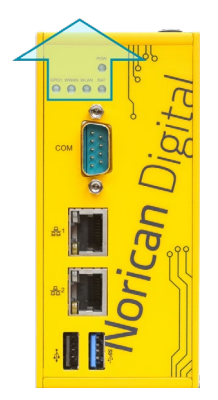

Fig. 4: Direction of NoriGate

4. Supply the NoriGate with **24**VDC electricity (Note: max. load is **2.5** ampere). The signs are indicating the plus (+), minus (-) and ground potentials, see fig. **3**.

#### Note: We recommend supplying the NoriGate with uninterrupted external power to avoid influence the machine control system.

5. Connect the LAN cable for Internet connection to the Port **1** and connect the LAN cable coming from the data source (PLC, database, sensor etc.) to the Port **2**. It is important the cables are connected to the correct ports.

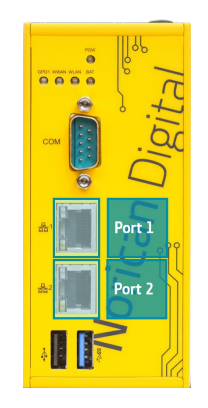

Fig. 5: Ethernet ports

- 6. Turn on the power supply to the NoriGate and check power LED (pow) is on.
- 7. The NoriGate requires an DHCP internet connection using Port **443** (Standard https-port) to support and configure it remotely. Once the device is online, it can be reconfigured remotely by technical support to a static IP of your choice.
- 8. Get in contact with Norican Digital Lab [\(nd-support@noricangroup.com\)](mailto:nd-support@noricangroup.com) and/or your local service support to confirm the device is online.